Programmation WEB git pour les novices

Pierre Sudron (et Denis Monnerat)

Updated: 2017/12/09

IUT de Fontainebleau

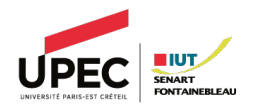

### git est un système de gestion de sources

- $\circ$  gérer l'évolution d'un code
- $\circ$  partager efficacement son travail en équipe
- $\circ$  garder un historique de l'évolution d'un projet
- $\bigcirc$  travailler en parallèle

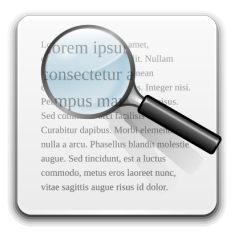

- $\circ$  Subversion (svn)
- $\circ$  Mercurial (Hg)
- $\circ$  Bazaar (bzr)
- $\circ$  autres systèmes propriétaires

### Plus particulièrement sur git

- $\circ$  créé pour le noyau Linux
- $\circ$  développé par Junio Hamano
- distribué et très flexible
- $\circ$  adoption rapide et massive depuis 2005

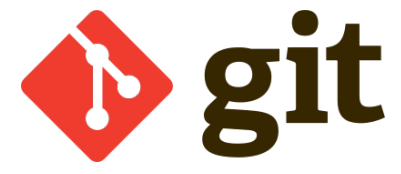

<https://git-scm.com/>

- $\circ$  suivi précis de l'avancement d'un projet
- $\circ$  souplesse dans l'évolution
- $\circ$  facilité de mise en commun

### Intégration douloureuse : un projet qui fait plouf

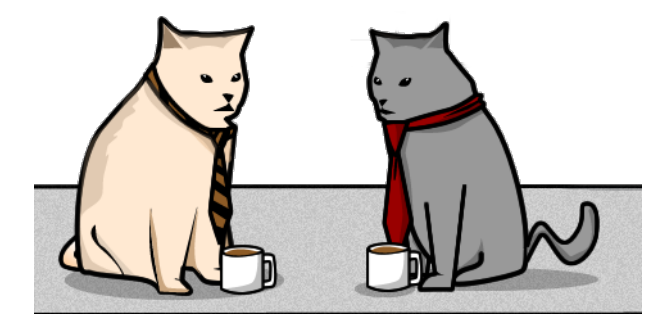

# Bob et Bob travaillent sur un projet et se répartissent les tâches

## À deux jours du livrable...

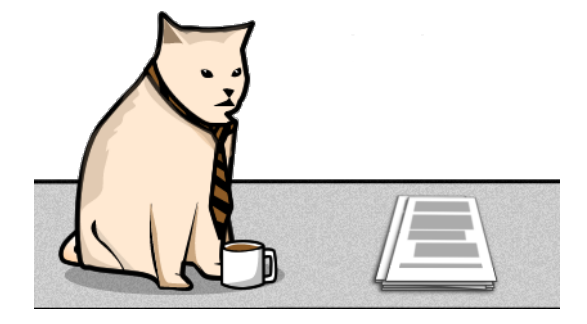

### Bob a bien avancé sur sa partie

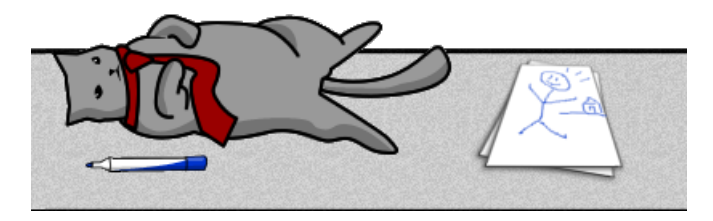

# Bob pas tellement mais il a fait quelque chose au moins

### C'est l'heure de mettre en commun !

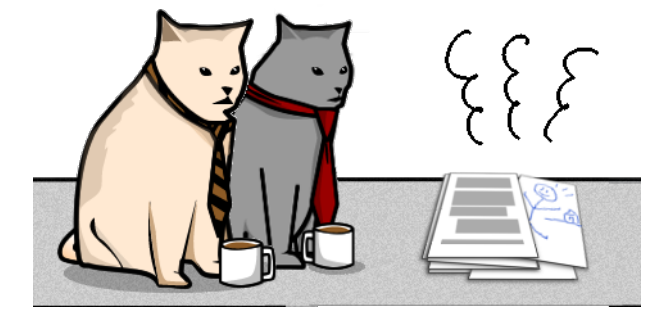

## Et quelle surprise, ça marche pas !

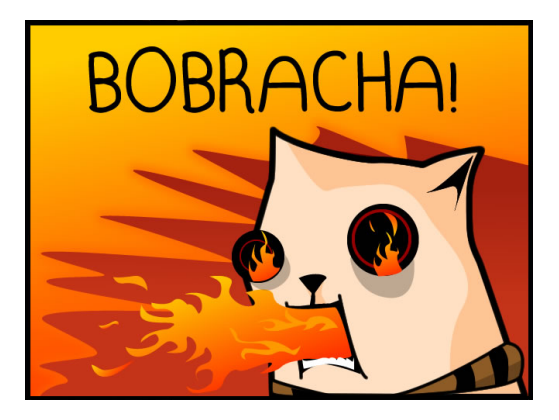

### Et à 24 heures du rendu, c'est un peu cuit...

### L'intégration progressive

- $\circ$  git incite à mettre en commun très régulièrement
- $\circ$  en cas d'ennui, il est possible de revenir à la dernière version fonctionnelle
- $\circ$  de là, il est facile de voir les modifications ultérieures et isoler le code en cause

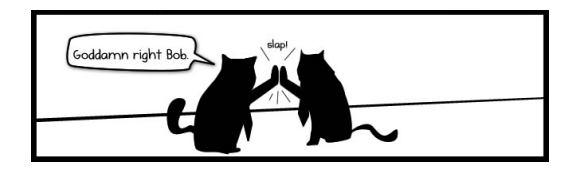

### Ouvrir un terminal

(mais sous Linux, hein...)

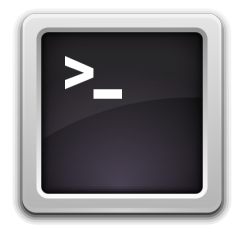

En local, on travaille avec 3 éléments :

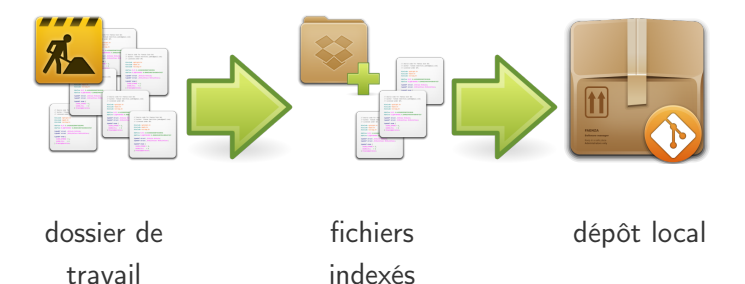

#### Succession de commits

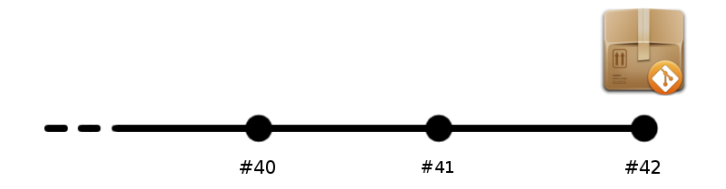

Un commit est un jeu de modifications, c'est l'atome de git.

#### Synchronisation entre le dépôt local et un dépôt distant

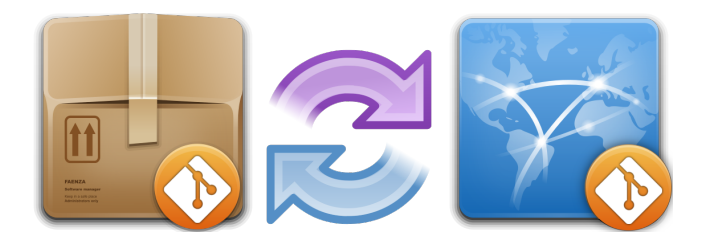

### Partie 1 : C'est un voyage qu'il faut commencer seul

versionnage d'un simple fichier texte

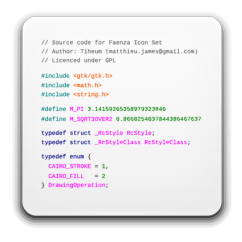

git retrace l'évolution du projet ainsi :

```
qui a fait quoi, et quand
```
Pour définir qui est l'utilisateur :

git config --global user.name "Votre<sub>⊔</sub>nom" git config -- global user . email " root@atilla . org "

Pour activer la couleur dans le terminal :

git config -- global color . ui auto

Se placer dans le dossier de travail (le créer si besoin) :

mkdir ~/ formation\_git cd ~/ formation\_git /

Initialiser git dans ce répertoire :

git init

### Comment ça se présente

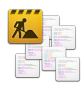

répertoire de travail : vide

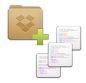

fichiers indexés : vide

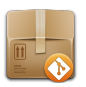

dépôt local : initialisé et vide

Sans changer de dossier, créer un fichier README avec le contenu suivant :

Formation git

Enregistrer le fichier

### Comment ça se présente

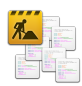

### répertoire de travail : README

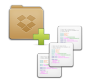

fichiers indexés : vide

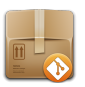

dépôt local : initialisé et vide

#### git status

```
On branch master
 Initial commit
 Untracked files:
    (use "git add <file>..." to include in what will be committed)
nothing added to commit but untracked files present (use "git add" to track)
```
README n'est pas indexé, on nous propose d'utiliser git add

### git add README

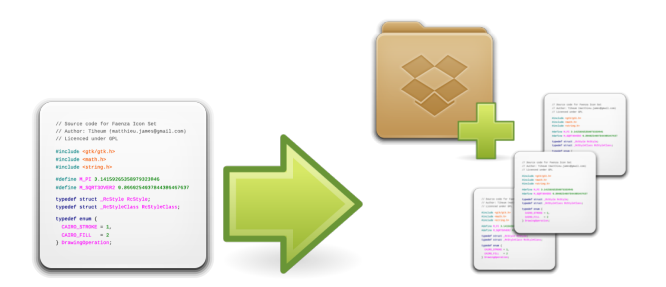

### Comment ça se présente

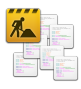

répertoire de travail : README

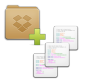

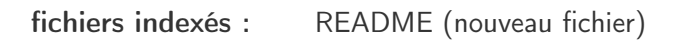

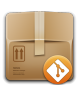

dépôt local : initialisé et vide

git status

```
On branch master
Initial commit
Changes to be committed:
  (use "git rm --cached <file>..." to unstage)
     new file: README
```
README est dans l'index en tant que nouveau fichier

On va mettre à jour le dépôt local et laisser une trace de la création du fichier README

git commit -m "Ajout $\text{Idu}_{\sqcup}$ fichier $\sqcap$ README"

Tout commit est décrit par un message, il doit être :

 $\circ$  précis

concis

### Comment ça se présente

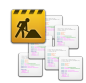

### répertoire de travail : README

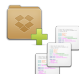

fichiers indexés : vide

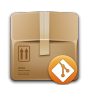

dépôt local : commit  $#1$ 

(vérifier avec git status)

### Historique des commits

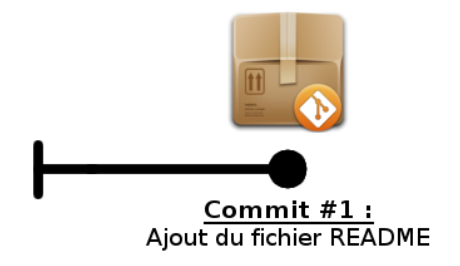

Ajouter une ligne à la fin du fichier README :

Formation git IUT de Fontainebleau

Enregistrer le fichier

### Comment ça se présente

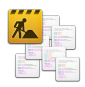

répertoire de travail : README (modifié)

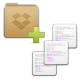

fichiers indexés : vide

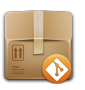

dépôt local : commit  $#1$ 

git status

Les fichiers modifiés sont détectés ; on propose de les indexer avec git add

On branch master Changes not staged for commit: (use "git add <file>..." to update what will be committed) (use "git checkout -- <file>..." to discard changes in working directory) no changes added to commit (use "git add" and/or "git commit -a")

## Indexation du fichier modifié

#### git add README

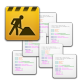

répertoire de travail : README (modifié)

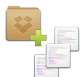

fichiers indexés : README (modifié)

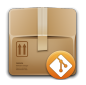

dépôt local : commit  $#1$ 

(vérifier avec git status)

git commit -m "Modification<sub>u</sub>du<sub>u</sub>fichier<sub>u</sub>README'

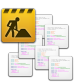

répertoire de travail : README (modifié)

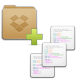

fichiers indexés : vide

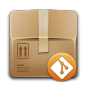

dépôt local : commit  $#1$ , commit  $#2$ 

(vérifier avec git status)

### Historique des commits

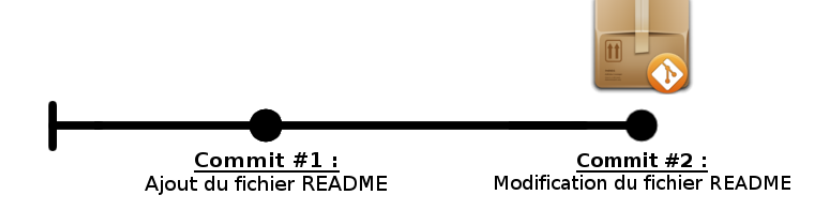

### Historique des commits

git log

|commit 82aad05924900b273d50f3b55e7d905896931e8d Author: Pierre Sudron <sudronpier@eisti.eu> Date: Thu Aug 23 20:16:30 2012 +0200 Modification du fichier README commit b1098965de8d0948104ceb657be01fb9a381860a Author: Pierre Sudron <sudronpier@eisti.eu> Date: Thu Aug 23 18:36:22 2012 +0200

Ajout du fichier README

### Export vers un dépôt git en ligne

Nous utiliserons Gogs (Go Git Service) hébergé sur un serveur de l'iut :

#### <https://dwarves.iut-fbleau.fr/git>

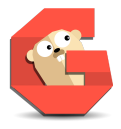

Il existe de nombreux sites permettant d'héberger vos projets git, dont :

- GitLab
- **GitHub**
Le service s'appuie sur le serveur ldap du département.

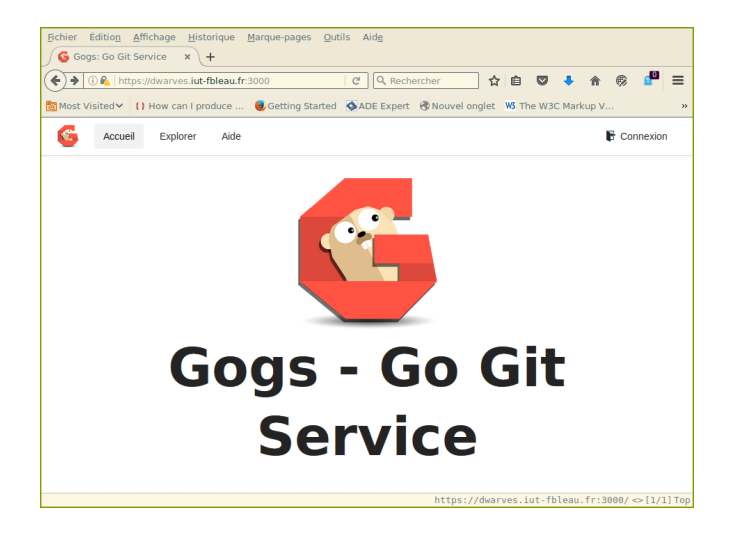

#### Utilisez vos identifiants du réseau interne de l'iut.

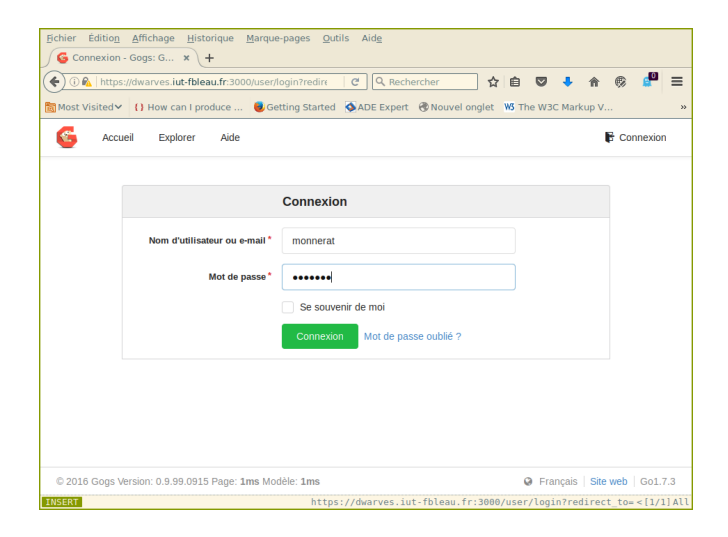

Une fois connecté, vous accédez à votre tableau de bord.

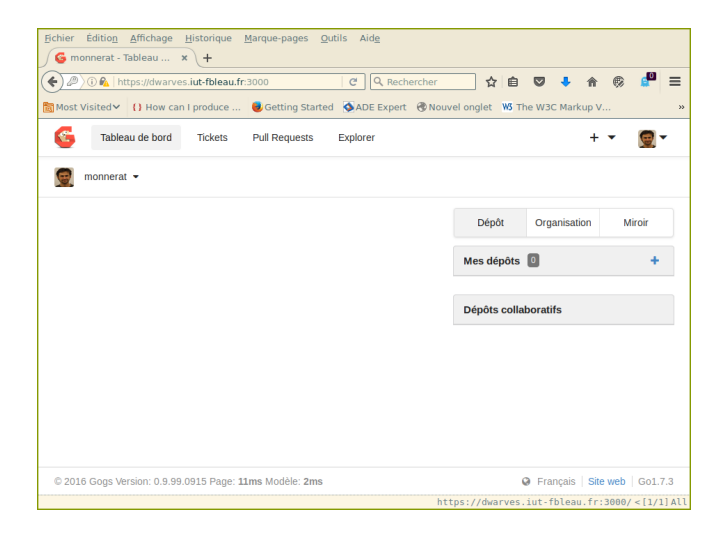

Vous pouvez modifier les informations correspondants à votre profil.

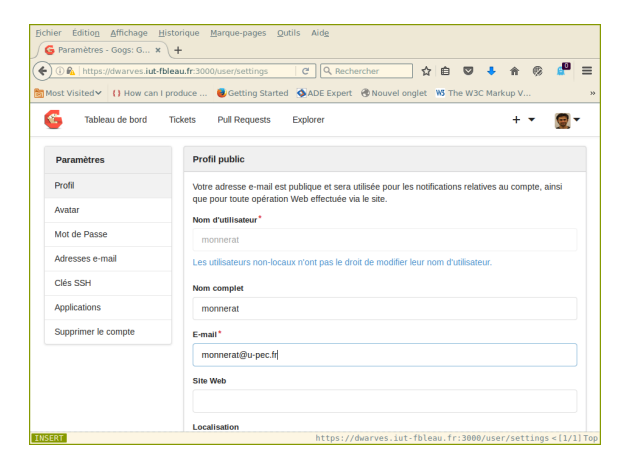

Renseignez correctement l'adresse mail.

# Créer un projet sur gogs

Un projet peut être public, ou privé.

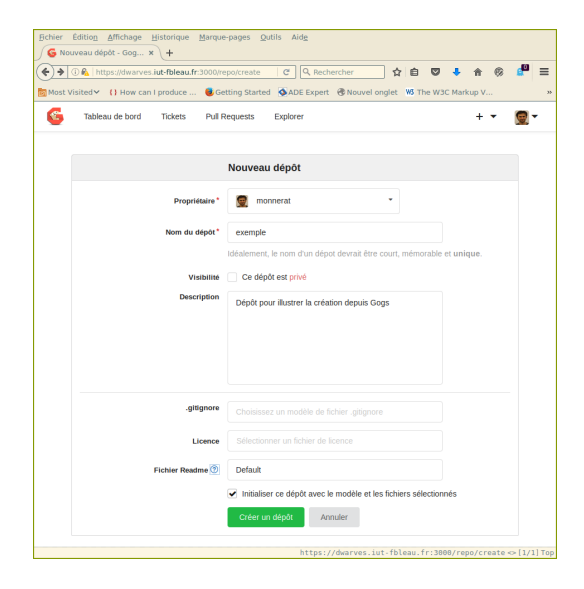

# Créer un projet sur gogs

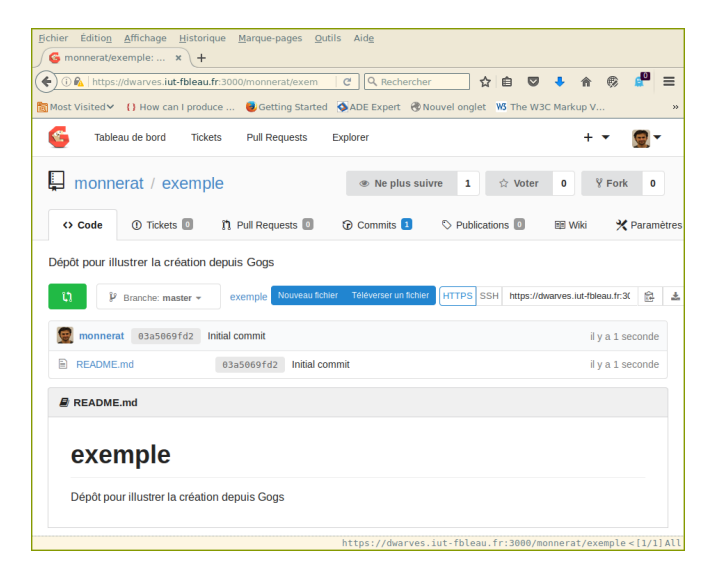

Ouvrez un nouveau terminal :

ssh - keygen -t rsa -C " email@mondomaine . com "

La clé SSH permet :

- $\bigcirc$  de vous identifier formellement
- $\circ$  de crypter le transfert de code entre vous et le serveur

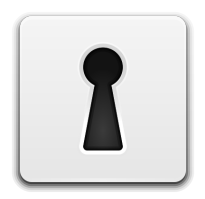

Le RSA est un cryptage asymétrique, et créé un jeu de deux clés

- $\circ$  une clé privée
- $\circ$  une clé publique

Pour afficher la clé publique :

cat .ssh/id rsa. pub

 $\circ$  ajouter la clé publique au trousseau gogs

(vous pouvez fermer le second terminal et revenir au précédent)

git remote add origin [ adresse du depot ]

origin : nom donné au serveur distant par convention

Vous trouverez l'adresse (ssh ou https) de votre dépôt sur sa page d'accueil.

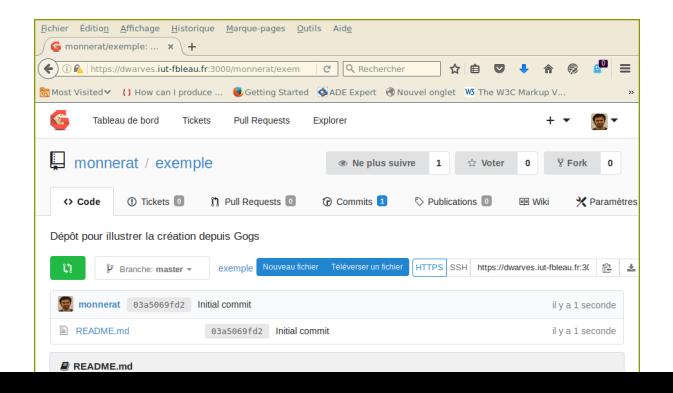

### git push -u origin master

- $\circ$  origin : nom donné au serveur distant par convention
- $\circ$  master : nom donné au dépôt local par défaut

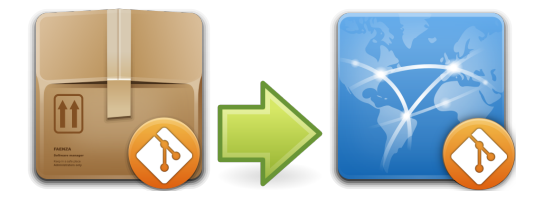

master origin

### ○ récupérer l'adresse du dépôt

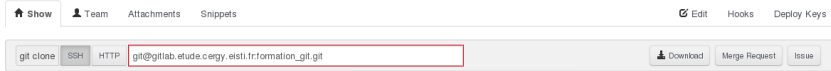

 $\circ$  cloner le dépôt (cette opération créé le répertoire du projet)

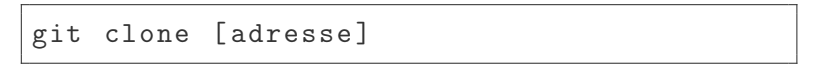

## Partie 2 : Travailler à plusieurs

#### découverte des fonctionnalités de partage

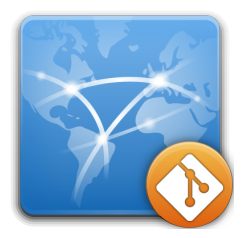

## Accès aux projets

Sous gogs, le projet est public ou privé. Le propriétaire peut rajouter des collaborateurs :

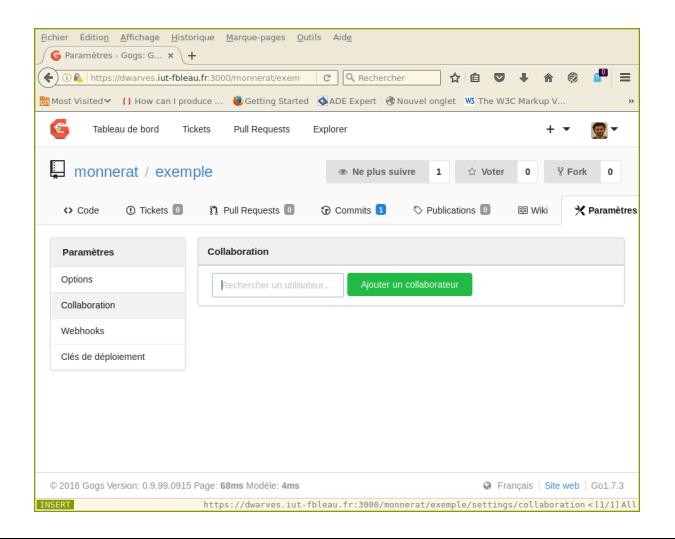

### ○ récupérer l'adresse du dépôt

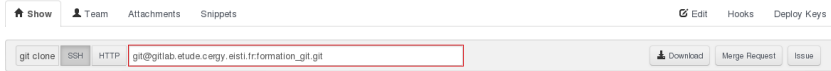

 $\circ$  cloner le dépôt (cette opération créé le répertoire du projet)

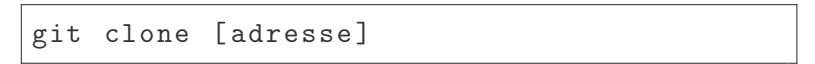

Le projet Participants formation contient un seul fichier dans lequel chacun va ajouter son nom.

- $\circ$  assurez-vous que vous êtes inscrit au projet comme développeur
- $\circ$  clonez le dépôt sur votre machine
- $\circ$  tout le monde doit être à la même version

 $\circ$  ajoutez votre nom à la fin du fichier

- $\bigcirc$  faites un commit
- $\circ$  essayer de push...

To git@gitlab.etude.cergy.eisti.fr:formation git.git ! [rejected] master -> master (non-fast-forward) error: failed to push some refs to 'git@qitlab.etude.cergy.eisti.fr:formation git.git hint: Updates were rejected because the tip of your current branch is behind hint: its remote counterpart. Merge the remote changes (e.g. 'git pull') hint: before pushing again. hint: See the 'Note about fast-forwards' in 'git push --help' for details.

> oui, ça veut dire PA - TA - TRAS !

# Qu'est-ce que j'ai fait pour mériter ça ?

Si il y a un mot à retenir dans le message d'erreur :

#### [rejected] master -> master (non-fast-forward)

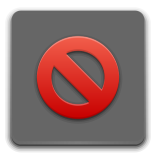

non-fast-forward signifie que vous écraseriez les commits d'autres si git vous laissait push.

# Qu'est-ce qui s'est passé ?

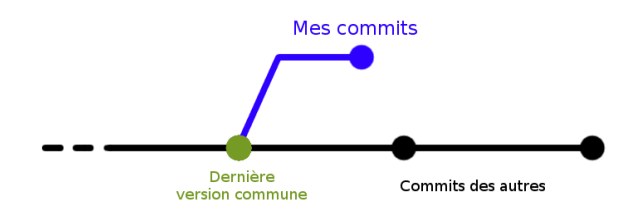

Un fichier a été modifié et mis en ligne depuis votre dernier pull.

#### On souhaiterait appliquer nos commits à la suite de ceux des autres.

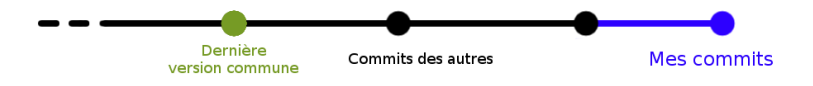

C'est une opération de rebase.

 $\circ$  récupérer les derniers commits en ligne et rebaser nos commits à partir de là

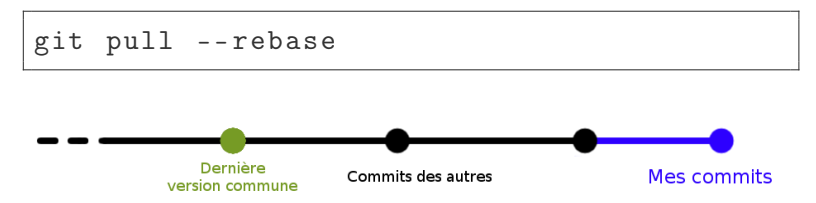

 $\circ$  cette opération peut soulever un conflit bloquant car plusieurs personnes ont modifié le même fichier

Un conflit a lieu quand on cherche à mettre en commun deux fichiers dont les mêmes sections ont été modifiées par deux personnes.

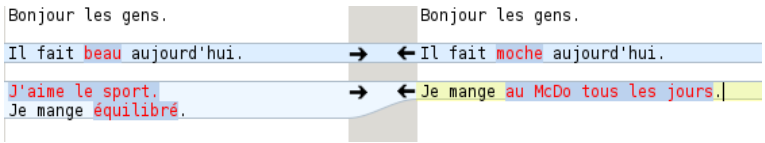

Le message d'erreur du "pull –rebase nous indique les deux étapes à suivre :

- $\circ$  corriger les conflits dans les fichiers continus
- $\circ$  achever et valider le rebase avec

git rebase -- continue

# Partie 3 : Comment ça va vieille branche ?

développer en parallèle

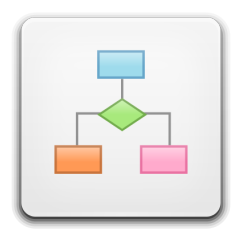

- Jean-Paul a fini de rédiger le poly du cours de cette année, en LAT<sub>F</sub>X bien entendu !
- Il souhaite continuer à rajouter des parties pour l'année suivante tout en gardant une version de cette année afin de corriger les coquilles que ses élèves lui signalent.
- Mais comme Jean Paul n'est pas très organisé, nous allons l'aider à mieux gérer son texte de cours avec git et les branches !

# Le principe des branches

Fourche dans le processus de développement du projet. Une branche démarre à partir d'un commit donné.

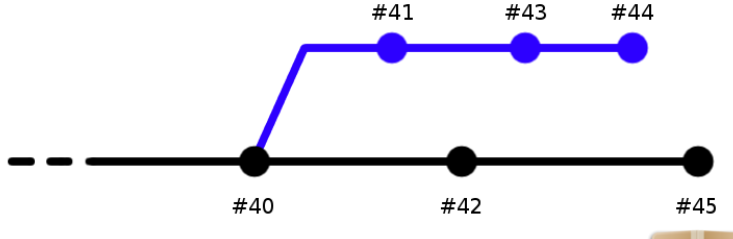

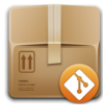

# Le principe des branches

Nous allons créer une branche dédiée aux corrections des fautes d'orthographe sur une branche partant de la version distribuée du poly.

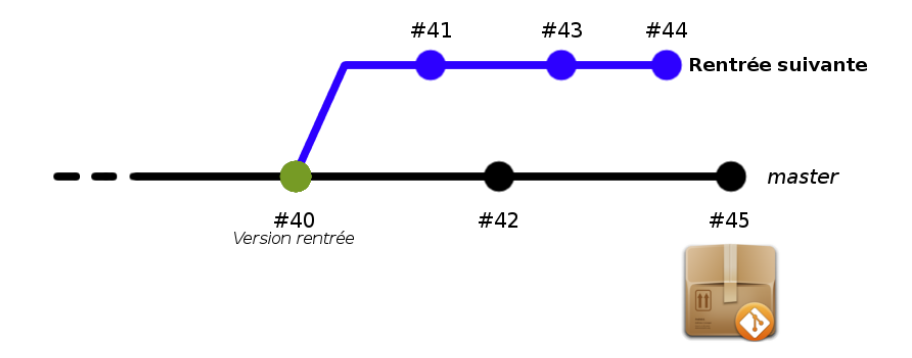

## Préparation du projet

- $\circ$  créer un dossier formation\_git\_branches
- $\circ$  déplacer le fichier cours.tex fourni dans ce dossier

cd formation\_git\_branches

git init

git git add cours . tex

git commit -m "Version rentree"

La branche est créée à partir du dernier commit local (HEAD).

git branch rentree\_suivante

Pour lister les branches existantes :

git branch

master rentrée\_suivante git checkout rentree\_suivante

La commande git branch donne le résultat suivant :

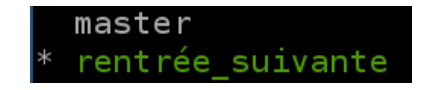

Jean-Paul, studieux comme toujours, ne tarde pas à rajouter du contenu pour l'année prochaine.

Éditer le fichier cours.tex en ajoutant une ligne à la fin. Sauvegarder, fermer l'éditeur de texte et commiter.

```
git add cours . tex
git commit -m " Nouveau ␣ paragraphe "
```
Mince ! On a signalé la présence de fautes d'orthographe dans le poly de cette année.

Retourner sur la branche principale

git checkout master

Ouvrir le fichier cours.tex avec un éditeur. Vérifier qu'il s'agit bien de la version de cette rentrée. Corriger les fautes, enregistrer, commiter.

$$
\texttt{git log --oneline --graph --all}\\
$$

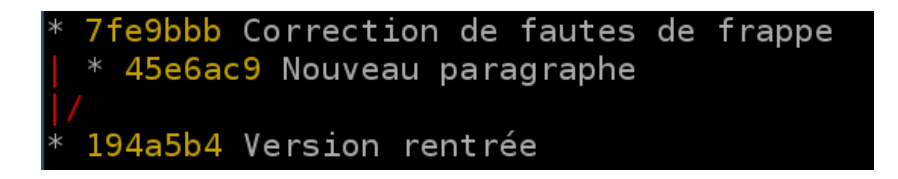

le log se lit de bas en haut

# Fusionner deux branches

La rentrée suivante est arrivée (ça passe vite), et Jean-Paul voudrait intégrer ses nouvelles parties tout en conservant les corrections faites en cours d'année.

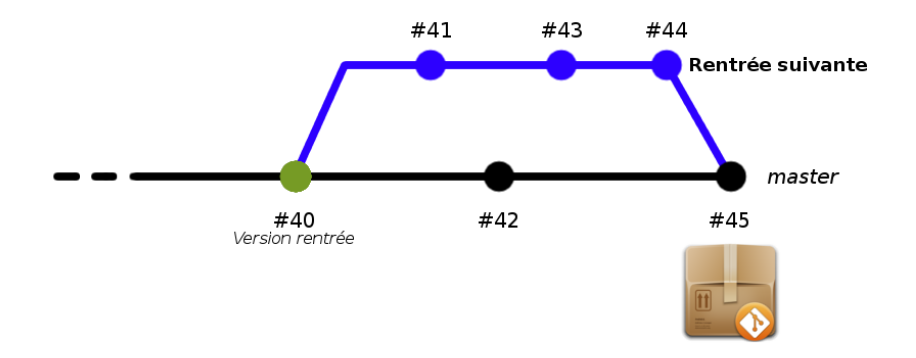

# Fusionner deux branches

Se placer dans la branche qui va "intégrer" les commits de l'autre

git checkout master

Réaliser la fusion

git merge rentree\_suivante

... et là : Merge conflict!

Auto-merging cours.tex CONFLICT (content): Merge conflict in cours.tex Automatic merge failed; fix conflicts and then commit the result.

Certains paragraphes ont un contenu différent, il va falloir gérer ça à la main.

# Gérer un merge conflict

Ouvrir le fichier cours.tex. git a modifié son contenu pour mettre en évidence le conflit.

<<<<<<< HEAD ancien contenu ======= nouveau contenu >>>>>>> rentree\_suivante

git status permet de voir sur quels fichiers il existe des conflits :

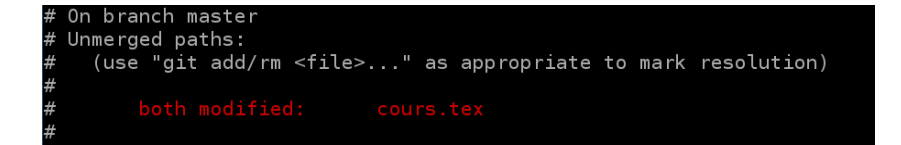

La démarche à suivre pour résoudre le conflit :

- $\circ$  corriger les conflits dans chaque fichier concerné
- vérifier que tous les conflits sont corrigés avec git status
- indexer (git add) tous les fichiers modifiés dans la manipulation
- $\circ$  commiter (git commit), on appelle ça un 'merge commit'
Il est assez compliqué de s'en sortir avec ça :

```
<<<<<<< HEAD
            ancien contenu
=======
            nouveau contenu
>>>>>>> rentree_suivante
```

```
git status
git add cours . tex
git commit -m "Merge<sub>L'</sub>dans<sub>L'</sub>master<sub>L'</sub>de<sub>L'</sub>rentree_suivant
```
#### git push origin [ ma\_branche ]

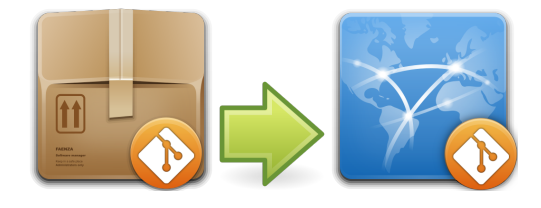

ma branche origin

#### git branch -d rentree\_suivante

Il possible de terminer seulement une branche qui a été merge et n'a pas été modifiée depuis. Pour forcer la suppression d'une branche :

git branch -D rentree\_suivante

# Partie 3 : remonter le temps

C'est moi Doc ! Je suis de retour du futur...

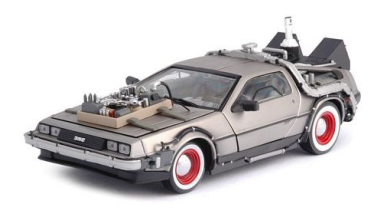

## Accès à un commit

- $\bigcirc$  HEAD : dernier commit de la branche courante
- $\circ$  nom branche/HEAD : dernier commit de la branche nom\_branche
- $\circ$  donner le nom d'une branche revient à pointer vers le dernier commit de cette branche

- Il est possible de se "déplacer" relativement à un commit
	- $\bigcirc$  HEAD $\hat{\ }$  : un commit avant HEAD
	- $\bigcirc$  HEAD<sup> $\hat{\ }$ </sup> : deux commits avant HEAD
	- $\bigcirc$  HEAD~42 : quarante deux commits avant HEAD

#### $\circ$  trouver l'identifiant court d'un commit

git log -- oneline

 $\circ$  master @ {20/09/2012} : prendre un commit à une date donnée

 $\circ$  mettre un fichier tel qu'il était à un commit donné

git checkout [nom\_commit] [fichier]

Cette manipulation modifie directement le fichier dans votre répertoire de travail.

 $\bigcirc$  remettre un fichier "en l'état"

git checkout HEAD [ fichier ]

## Annexe 1 : Quelques conseils

tout va bien se passer...

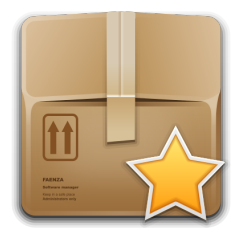

 $\circ$  segmentez les tâches, faites un commit dès que possible  $\circ$  ne commitez pas sciemment un code qui ne marche pas

## Les branches c'est bon, mangez-en !

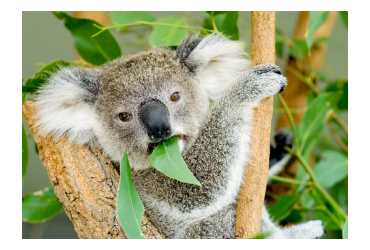

- $\circ$  séparez les tâches indépendantes
- $\circ$  n'hésitez pas à faire des expérimentations dans une branche dédiée
- gardez une branche "stable" à tout moment de votre développement
- organisez-vous et concertez-vous avec vos partenaires
- $\circ$  donnez des titres compréhensibles à vos commits
- suivez les avancées des autres, donnez votre avis
- $\circ$  construisez votre cycle de développement intelligemment : en fonction de la taille et la nature de votre équipe, vos deadlines, etc.

## Annexe 2 : Guide de survie

Comme Rambo, mais en mieux.

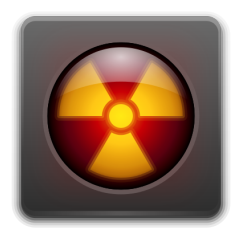

 $\circ$  je commence toujours par récupérer le travail des autres

git pull

 $\circ$  je vérifie sur quelle branche je me trouve

git branch git checkout

#### $\circ$  j'ajoute mes fichier modifiés à l'index

git add

#### $\circ$  je vérifie mes modifications suivies

git status

 $\circ$  je valide mes changements dans un commit

git commit

## Partager mon travail

 $\circ$  je publie mon travail au moins en fin de journée

git push

 $\circ$  en cas de fast-forward, j'applique mes modifications après celles des autres

git pull -- rebase

 $\circ$  en cas de conflit, je fait les modications à la main

```
git mergetool
git rebase -- continue
```
- $\circ$  faire attention à ce qu'on fait pour éviter les ennuis inutiles  $\cap$  DON'T PANIC !
- $\circ$  prendre le temps de lire les messages d'erreur de git (ils donnent souvent la solution)
- $\circ$  il existe de très nombreuses ressources sur le net